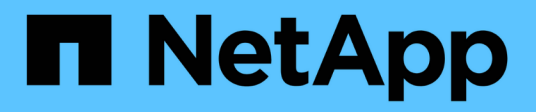

## **Richten Sie ein Cloud Central-Konto ein**

Cloud Manager 3.8

NetApp March 25, 2024

This PDF was generated from https://docs.netapp.com/dede/occm38/concept\_cloud\_central\_accounts.html on March 25, 2024. Always check docs.netapp.com for the latest.

# **Inhalt**

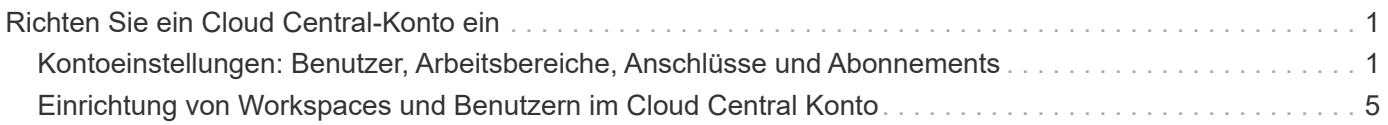

## <span id="page-2-0"></span>**Richten Sie ein Cloud Central-Konto ein**

### <span id="page-2-1"></span>**Kontoeinstellungen: Benutzer, Arbeitsbereiche, Anschlüsse und Abonnements**

Ein *Cloud Central Konto* bietet Mandantenfähigkeit und ermöglicht die Organisation von Benutzern und Ressourcen in isolierten Arbeitsbereichen innerhalb von Cloud Manager.

So können beispielsweise mehrere Benutzer Cloud Volumes ONTAP Systeme in isolierten Umgebungen, sogenannte *Workspaces*, implementieren und managen. Diese Arbeitsbereiche sind für andere Benutzer unsichtbar, es sei denn, sie werden gemeinsam genutzt.

Wenn Sie zum ersten Mal auf Cloud Manager zugreifen, werden Sie aufgefordert, ein Cloud Central Konto auszuwählen oder zu erstellen:

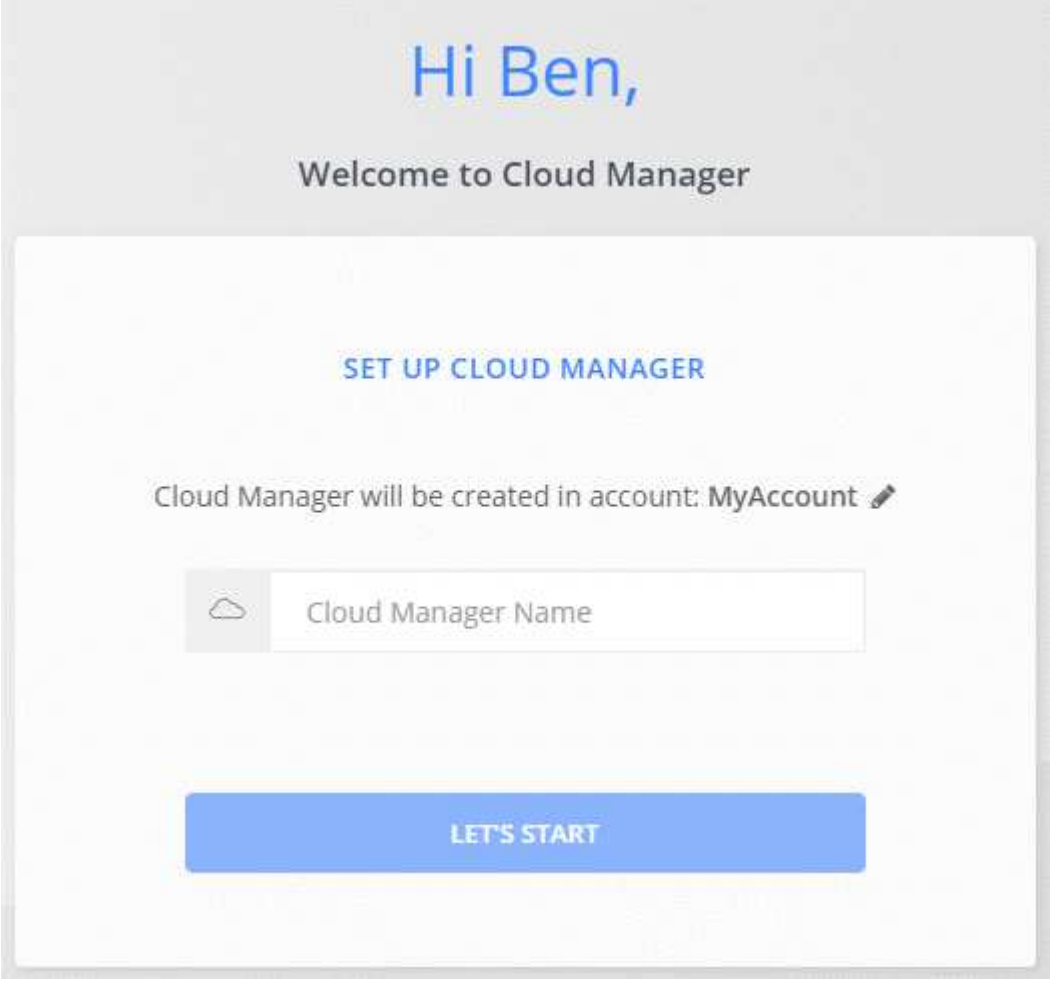

Kontoadministratoren können dann die Einstellungen für dieses Konto ändern, indem sie Benutzer, Arbeitsbereiche, Anschlüsse und Abonnements verwalten:

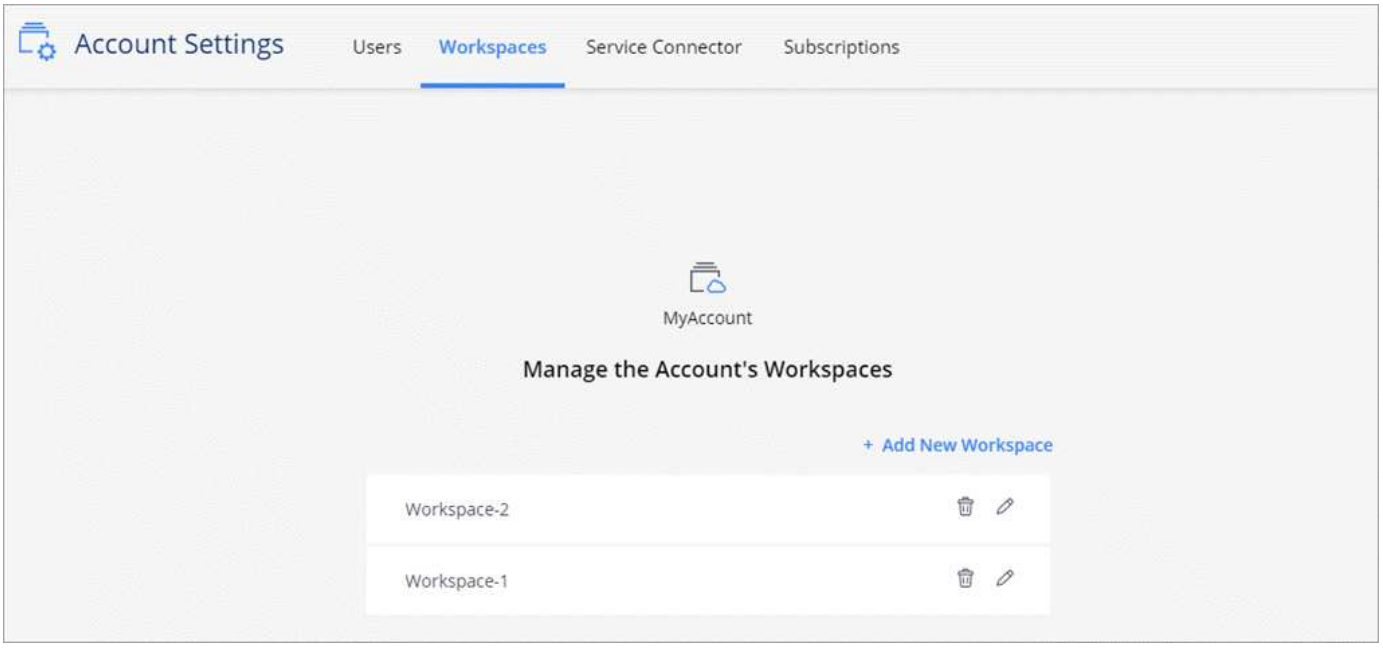

Schritt-für-Schritt-Anweisungen finden Sie unter ["Einrichten des Cloud Central Kontos"](#page-6-0).

#### **Kontoeinstellungen**

Im Widget "Account Settings" in Cloud Manager können Kontoadministratoren ein Cloud Central Konto verwalten. Wenn Sie gerade Ihr Konto erstellt, dann beginnen Sie von Grund auf. Wenn Sie jedoch bereits ein Konto eingerichtet haben, sehen Sie *all* die Benutzer, Arbeitsbereiche, Connectors und Abonnements, die mit dem Konto verknüpft sind.

#### **Benutzer**

Die in den Kontoeinstellungen angezeigten Benutzer sind NetApp Cloud Central Benutzer, die Sie mit Ihrem Cloud Central Konto verknüpfen. Wenn ein Benutzer mit einem Konto und einem oder mehreren Arbeitsbereichen dieses Kontos verknüpft wird, können diese Benutzer Arbeitsumgebungen in Cloud Manager erstellen und verwalten.

Wenn Sie einen Benutzer zuordnen, weisen Sie ihm eine Rolle zu:

- *Account Admin*: Kann jede Aktion im Cloud Manager ausführen.
- *Workspace Admin*: Kann Ressourcen im zugewiesenen Arbeitsbereich erstellen und verwalten.
- *Cloud Compliance Viewer*: Kann Compliance-Informationen nur anzeigen und Berichte für Systeme generieren, auf die sie zugreifen können.

#### **Arbeitsbereiche**

In Cloud Manager isoliert ein Arbeitsbereich beliebig viele *Arbeitsumgebungen* aus anderen Arbeitsumgebungen. Workspace-Administratoren können nicht auf die Arbeitsumgebungen in einem Arbeitsbereich zugreifen, es sei denn, der Kontoadministrator ordnet den Administrator diesem Arbeitsbereich zu.

Eine Arbeitsumgebung ist ein Speichersystem:

• Single Node Cloud Volumes ONTAP System oder ein HA-Paar

- Ein On-Premises ONTAP Cluster in Ihrem Netzwerk
- Ein ONTAP Cluster in einer NetApp Private Storage-Konfiguration

#### **Anschlüsse**

Ein Connector ermöglicht Cloud Manager das Managen von Ressourcen und Prozessen in Ihrer Public Cloud-Umgebung. Der Connector wird auf einer Virtual-Machine-Instanz ausgeführt, die Sie bei Ihrem Cloud-Provider implementieren, oder auf einem von Ihnen konfigurierten On-Premises-Host.

Sie können einen Connector mit mehr als einem NetApp Cloud-Datenservice verwenden. Wenn Sie beispielsweise bereits über einen Connector für Cloud Manager verfügen, können Sie ihn auswählen, wenn Sie den Cloud Tiering-Service einrichten.

#### **Abonnements**

Im Widget "Account Settings" werden die NetApp Abonnements für das ausgewählte Konto angezeigt.

Wenn Sie Cloud Manager über den Marktplatz eines Cloud-Providers abonnieren, werden Sie zu Cloud Central umgeleitet. Dort müssen Sie Ihr Abonnement speichern und einem bestimmten Konto zuordnen.

Nach der Anmeldung steht jedes Abonnement über das Widget "Kontoeinstellungen" zur Verfügung. Sie sehen nur die Abonnements, die mit dem Konto verknüpft sind, das Sie derzeit anzeigen.

Sie haben die Möglichkeit, ein Abonnement umzubenennen und das Abonnement von einem oder mehreren Konten zu entfernen.

Nehmen wir zum Beispiel an, dass Sie zwei Konten haben und jedes über separate Abonnements abgerechnet wird. Sie können ein Abonnement von einem der Konten ablösen, so dass die Benutzer in diesem Konto nicht versehentlich das falsche Abonnement wählen, wenn Sie eine Cloud Volume ONTAP Arbeitsumgebung erstellen.

#### **Beispiele**

In den folgenden Beispielen wird veranschaulicht, wie Sie Ihre Konten einrichten könnten.

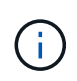

In den folgenden Beispielabbildern sollten der Connector und die Cloud Volumes ONTAP Systeme nicht *in* dem NetApp Cloud Central Account residieren – sie laufen bei einem Cloud-Provider. Dies ist eine konzeptionelle Darstellung der Beziehung zwischen den einzelnen Komponenten.

#### **Beispiel 1**

Das folgende Beispiel zeigt ein Konto, das zwei Arbeitsbereiche zum Erstellen isolierter Umgebungen verwendet. Der erste Arbeitsbereich ist für eine Produktionsumgebung und der zweite für eine Entwicklungsumgebung.

#### Account

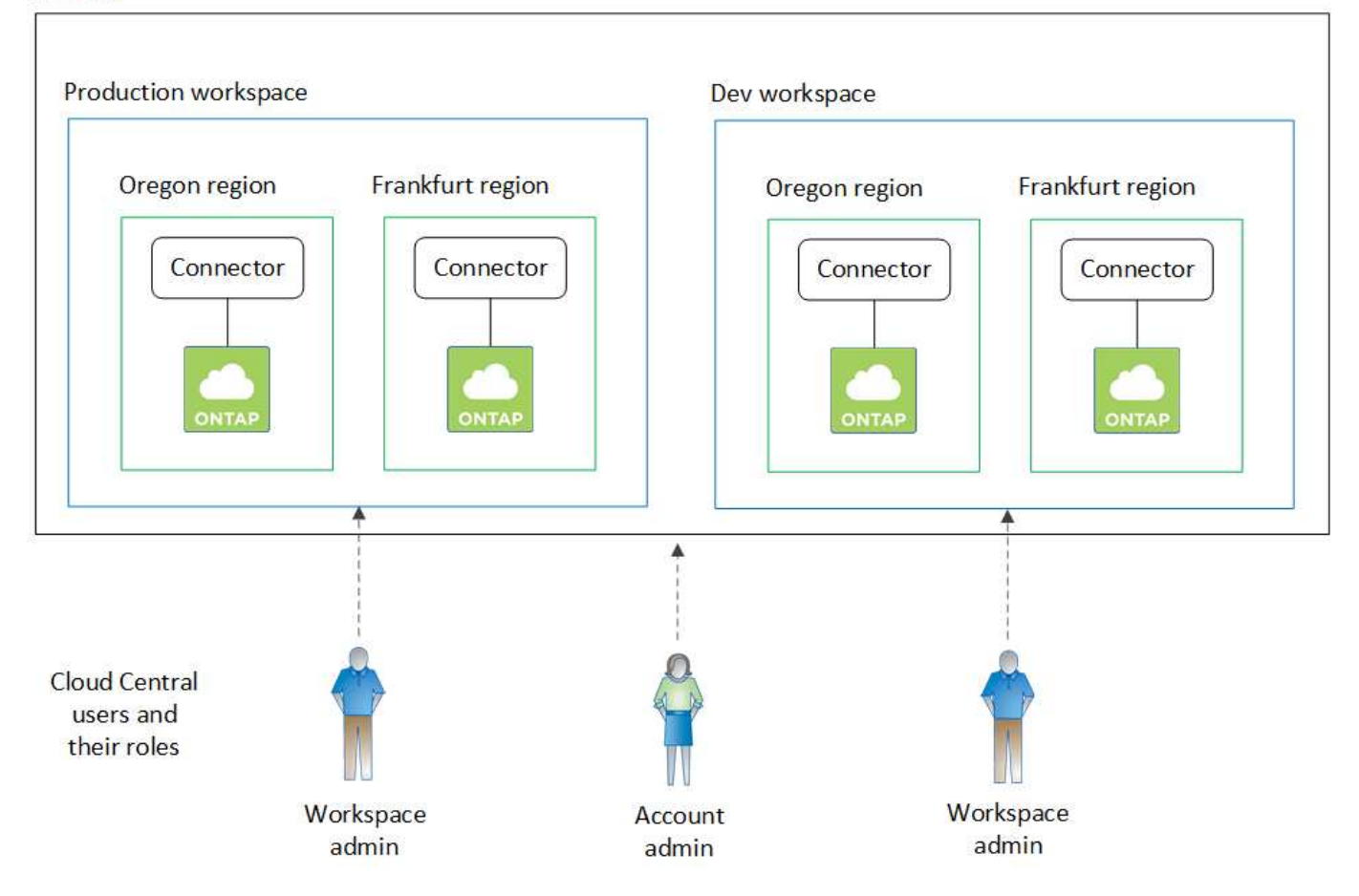

#### **Beispiel 2**

Das hier ist ein weiteres Beispiel, das die höchste Mandantenfähigkeit mit zwei separaten Cloud Central Konten belegt. Ein Service-Provider kann beispielsweise Cloud Manager in einem Account nutzen, um seinen Kunden Services bereitzustellen, während er ein anderes Konto verwendet, um eine seiner Geschäftsbereiche Disaster Recovery zu bieten.

Beachten Sie, dass Konto 2 zwei separate Anschlüsse enthält. Dies kann passieren, wenn Systeme in verschiedenen Regionen oder separaten Cloud-Providern vorhanden sind.

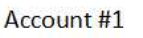

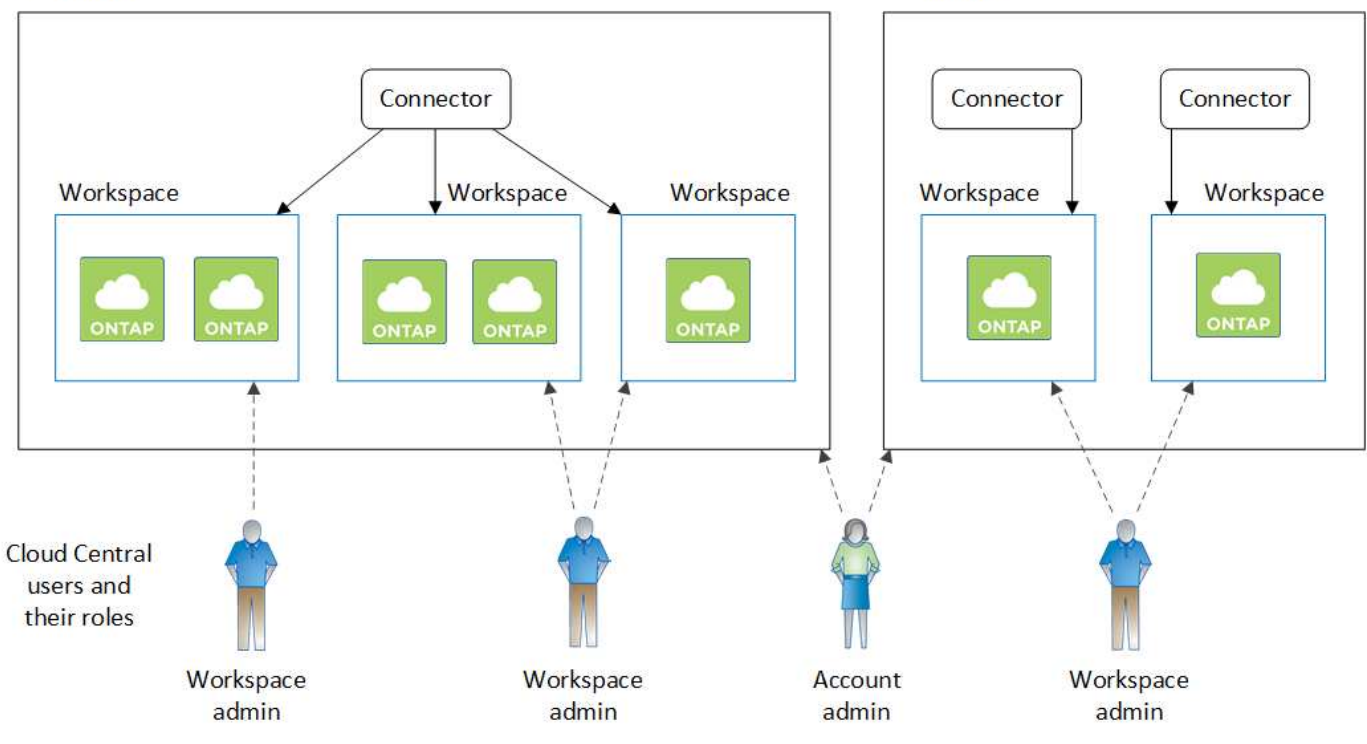

## <span id="page-6-0"></span>**Einrichtung von Workspaces und Benutzern im Cloud Central Konto**

Wenn Sie sich zum ersten Mal bei Cloud Manager anmelden, werden Sie aufgefordert, ein *NetApp Cloud Central Konto* zu erstellen. Dieses Konto bietet Mandantenfähigkeit und ermöglicht es Ihnen, Benutzer und Ressourcen in isolierten Arbeitsbereichen zu organisieren\_.

#### ["Erfahren Sie mehr über die Funktionsweise von Cloud Central-Accounts"](#page-2-1).

Richten Sie Ihr Cloud Central-Konto ein, damit Benutzer in einem Arbeitsbereich auf Cloud Manager zugreifen können. Fügen Sie einfach einen einzelnen Benutzer hinzu oder fügen Sie mehrere Benutzer und Arbeitsbereiche hinzu.

#### **Arbeitsbereiche werden hinzugefügt**

In Cloud Manager können Sie mithilfe von Workspaces eine Reihe von Arbeitsumgebungen von anderen Arbeitsumgebungen und anderen Benutzern isolieren. Sie können beispielsweise zwei Arbeitsbereiche erstellen und jedem Arbeitsbereich separate Benutzer zuordnen.

#### **Schritte**

1. Klicken Sie oben im Cloud Manager auf das Dropdown-Menü **Konto**.

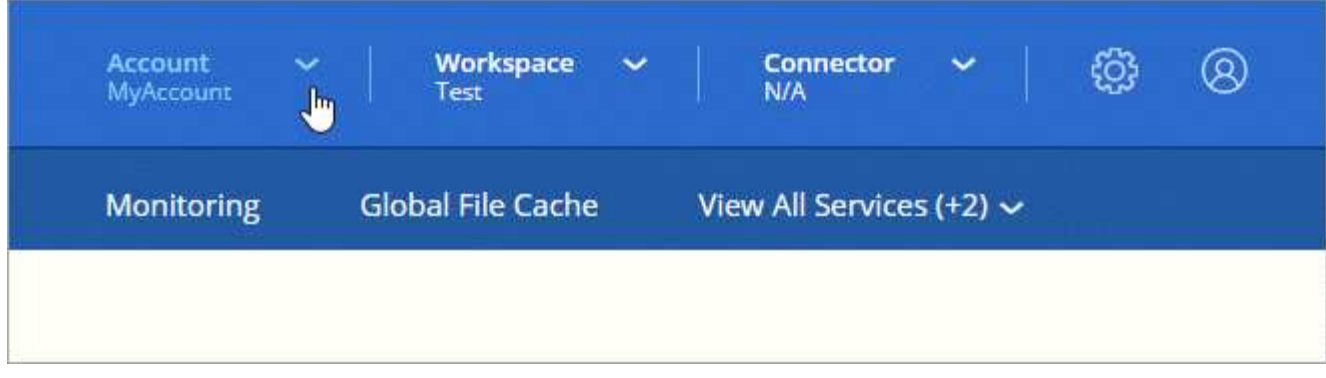

2. Klicken Sie neben dem aktuell ausgewählten Konto auf **Konto verwalten**.

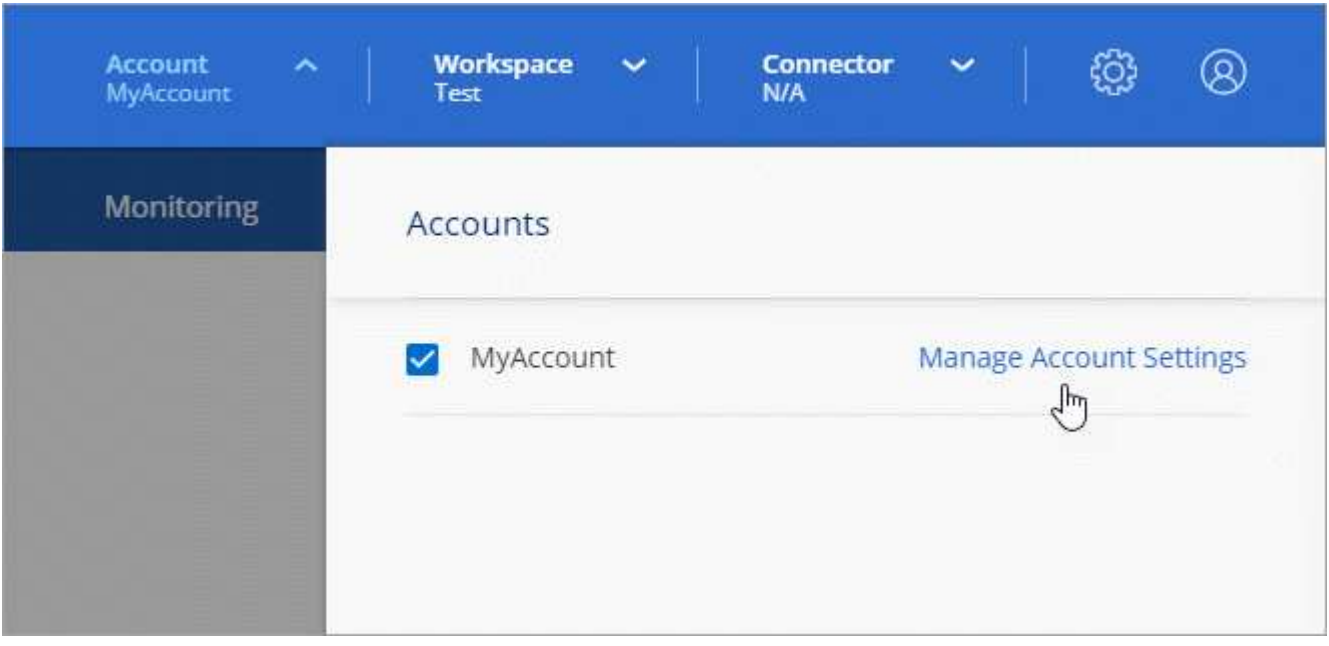

- 3. Klicken Sie Auf **Arbeitsbereiche**.
- 4. Klicken Sie Auf **Neuen Arbeitsbereich Hinzufügen**.
- 5. Geben Sie einen Namen für den Arbeitsbereich ein und klicken Sie auf **Hinzufügen**.

#### **Nachdem Sie fertig sind**

Wenn ein Workspace-Administrator Zugriff auf diesen Arbeitsbereich benötigt, müssen Sie den Benutzer zuordnen. Außerdem müssen Sie Connectors mit dem Arbeitsbereich verknüpfen, damit Arbeitsbereichsadministratoren diese Connectors verwenden können.

#### **Benutzer hinzufügen**

Cloud Central Benutzer werden mit dem Cloud Central Konto verknüpft, damit diese Arbeitsumgebungen in Cloud Manager erstellen und verwalten können.

#### **Schritte**

- 1. Wenn der Benutzer dies noch nicht getan hat, bitten Sie den Benutzer, zu wechseln ["NetApp Cloud](https://cloud.netapp.com) [Central"](https://cloud.netapp.com) Und melden Sie sich an.
- 2. Klicken Sie oben im Cloud Manager auf das Dropdown-Menü **Konto** und klicken Sie auf **Konto verwalten**.

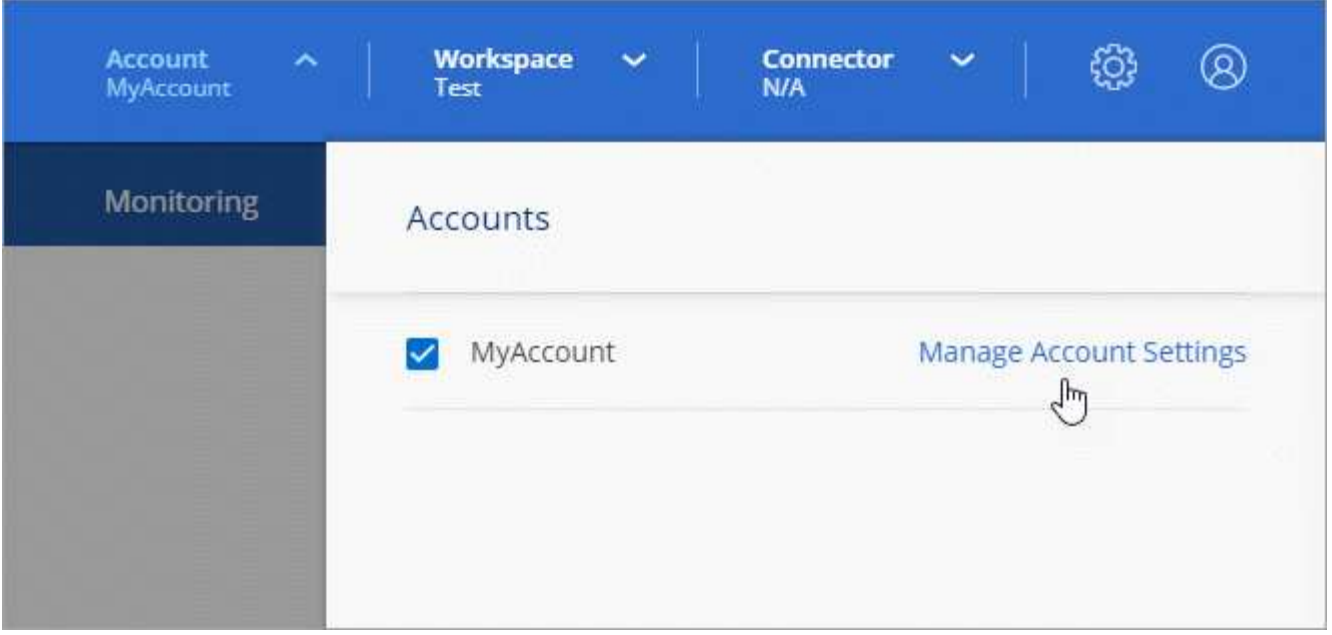

- 3. Klicken Sie auf der Registerkarte Benutzer auf **Benutzer verknüpfen**.
- 4. Geben Sie die E-Mail-Adresse des Benutzers ein, und wählen Sie eine Rolle für den Benutzer aus:
	- **Account Admin**: Kann jede Aktion in Cloud Manager ausführen.
	- **Workspace Admin**: Kann Ressourcen in zugewiesenen Workspaces erstellen und verwalten.
	- **Compliance Viewer**: Kann nur Compliance-Informationen anzeigen und Berichte für Arbeitsbereiche erstellen, auf die sie zugreifen können.
- 5. Wenn Sie Workspace Admin oder Compliance Viewer ausgewählt haben, wählen Sie eine oder mehrere Arbeitsbereiche aus, die diesem Benutzer zugeordnet werden sollen.

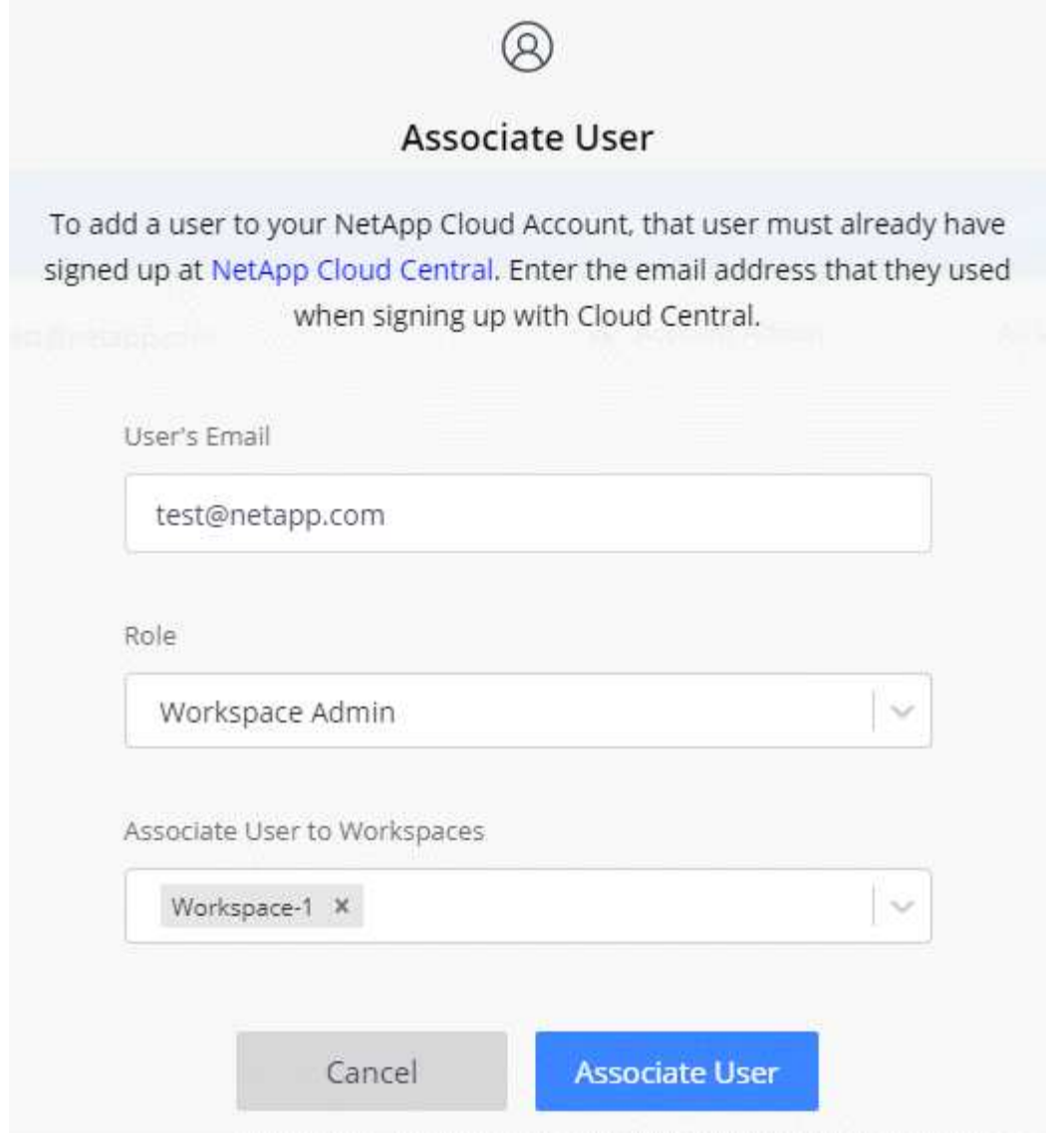

6. Klicken Sie Auf \* Benutzer Verknüpfen\*.

#### **Ergebnis**

Der Benutzer sollte eine E-Mail von NetApp Cloud Central mit dem Titel "Account Association" erhalten. Die E-Mail enthält die für den Zugriff auf Cloud Manager erforderlichen Informationen.

#### **Verknüpfen von Workspace-Administratoren mit Arbeitsbereichen**

Sie können Workspace-Administratoren jederzeit mit zusätzlichen Arbeitsbereichen verknüpfen. Durch die Verknüpfung des Benutzers können die Arbeitsumgebungen in diesem Arbeitsbereich erstellt und angezeigt werden.

#### **Schritte**

1. Klicken Sie oben im Cloud Manager auf das Dropdown-Menü **Konto** und klicken Sie auf **Konto verwalten**.

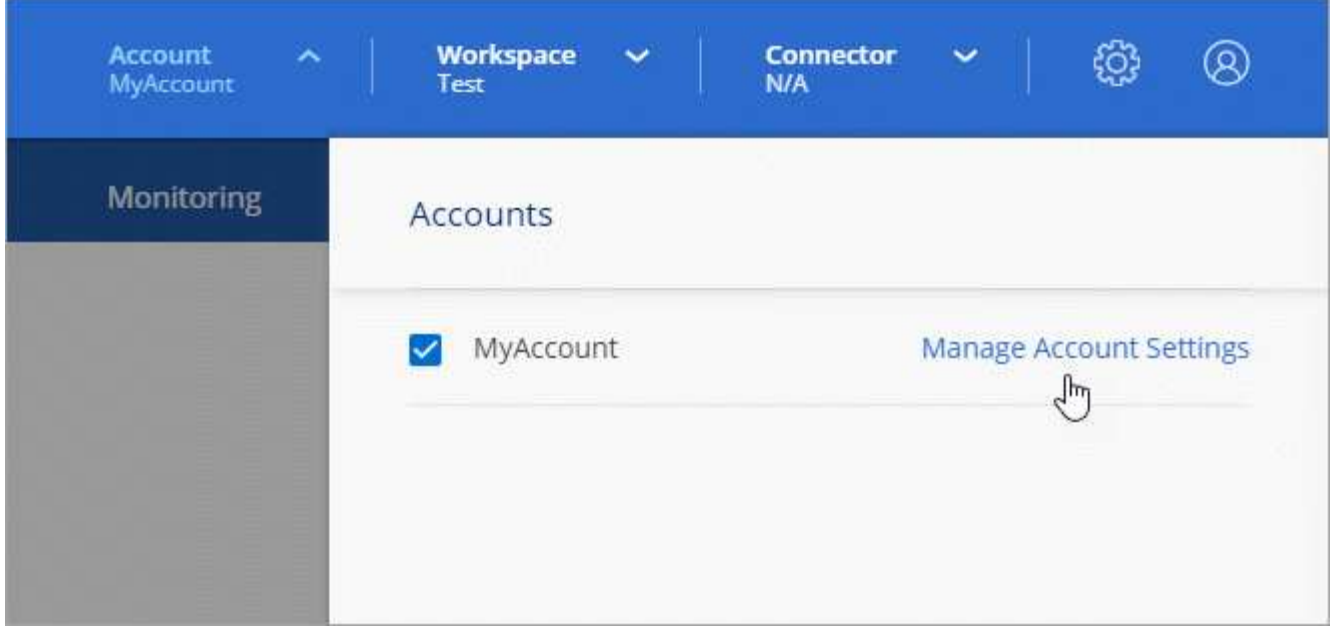

2. Klicken Sie auf der Registerkarte Benutzer auf das Aktionsmenü in der Zeile, die dem Benutzer entspricht.

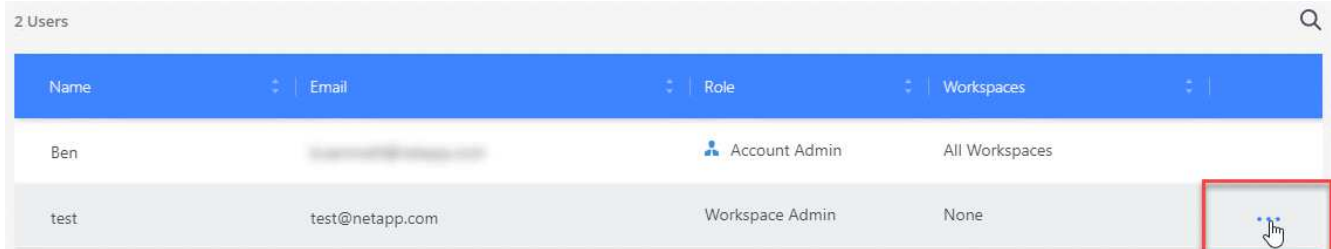

- 3. Klicken Sie Auf **Arbeitsbereiche Verwalten**.
- 4. Wählen Sie einen oder mehrere Arbeitsbereiche aus, und klicken Sie auf **Anwenden**.

#### **Ergebnis**

Der Benutzer kann jetzt über Cloud Manager auf diese Arbeitsbereiche zugreifen, solange der Connector auch mit den Arbeitsbereichen verknüpft war.

#### **Verknüpfen von Connectors mit Arbeitsbereichen**

Sie müssen einen Connector mit Arbeitsbereichen verknüpfen, damit Arbeitsbereichsadministratoren diese Connectors zum Erstellen von Cloud Volumes ONTAP-Systemen verwenden können.

Wenn Sie nur Kontoadministratoren haben, ist es nicht erforderlich, den Connector mit Arbeitsbereichen zu verknüpfen. Account-Administratoren haben standardmäßig die Möglichkeit, auf alle Workspaces in Cloud Manager zuzugreifen.

["Erfahren Sie mehr über Benutzer, Arbeitsbereiche und Connectors"](#page-2-1).

#### **Schritte**

1. Klicken Sie oben im Cloud Manager auf das Dropdown-Menü **Konto** und klicken Sie auf **Konto verwalten**.

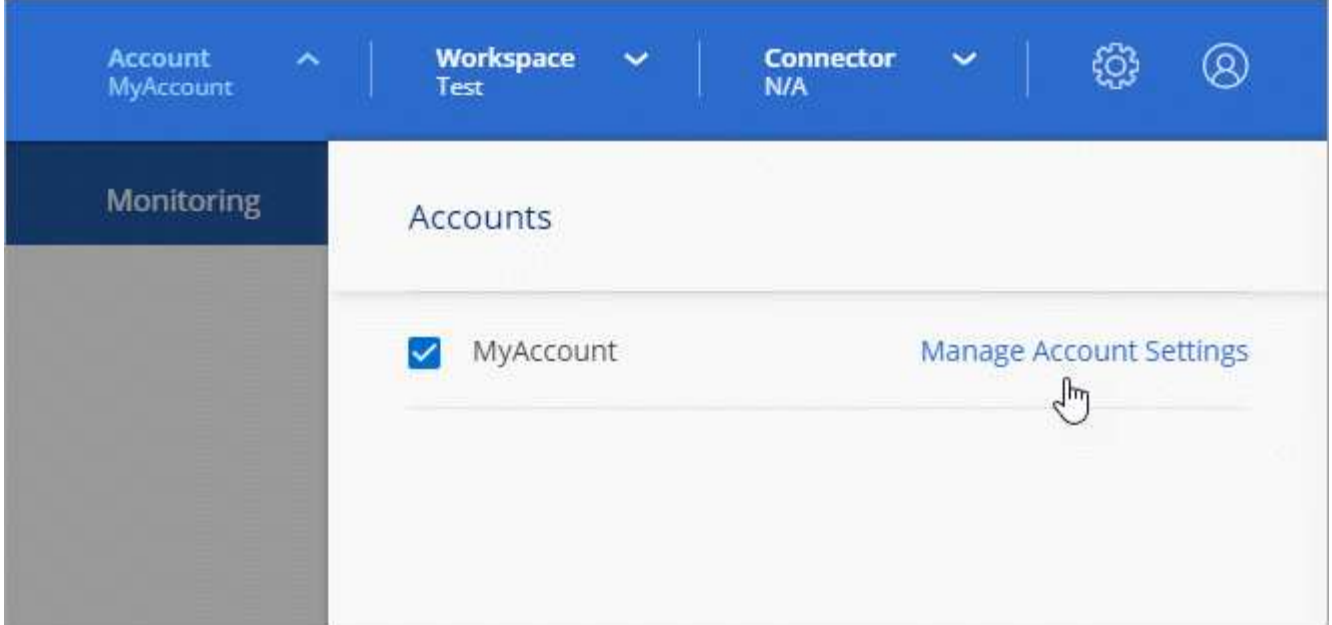

- 2. Klicken Sie Auf **Connector**.
- 3. Klicken Sie auf **Arbeitsbereiche verwalten** für den Konnektor, den Sie verknüpfen möchten.
- 4. Wählen Sie einen oder mehrere Arbeitsbereiche aus, und klicken Sie auf **Anwenden**.

#### **Ergebnis**

Workspace-Administratoren können diese Anschlüsse jetzt verwenden, um Cloud Volumes ONTAP-Systeme zu erstellen.

#### **Was kommt als Nächstes?**

Nachdem Sie Ihr Konto eingerichtet haben, können Sie es jederzeit verwalten, indem Sie Benutzer entfernen, Arbeitsbereiche, Connectors und Abonnements verwalten. ["Weitere Informationen ."](https://docs.netapp.com/de-de/occm38/task_managing_cloud_central_accounts.html).

#### **Copyright-Informationen**

Copyright © 2024 NetApp. Alle Rechte vorbehalten. Gedruckt in den USA. Dieses urheberrechtlich geschützte Dokument darf ohne die vorherige schriftliche Genehmigung des Urheberrechtsinhabers in keiner Form und durch keine Mittel – weder grafische noch elektronische oder mechanische, einschließlich Fotokopieren, Aufnehmen oder Speichern in einem elektronischen Abrufsystem – auch nicht in Teilen, vervielfältigt werden.

Software, die von urheberrechtlich geschütztem NetApp Material abgeleitet wird, unterliegt der folgenden Lizenz und dem folgenden Haftungsausschluss:

DIE VORLIEGENDE SOFTWARE WIRD IN DER VORLIEGENDEN FORM VON NETAPP ZUR VERFÜGUNG GESTELLT, D. H. OHNE JEGLICHE EXPLIZITE ODER IMPLIZITE GEWÄHRLEISTUNG, EINSCHLIESSLICH, JEDOCH NICHT BESCHRÄNKT AUF DIE STILLSCHWEIGENDE GEWÄHRLEISTUNG DER MARKTGÄNGIGKEIT UND EIGNUNG FÜR EINEN BESTIMMTEN ZWECK, DIE HIERMIT AUSGESCHLOSSEN WERDEN. NETAPP ÜBERNIMMT KEINERLEI HAFTUNG FÜR DIREKTE, INDIREKTE, ZUFÄLLIGE, BESONDERE, BEISPIELHAFTE SCHÄDEN ODER FOLGESCHÄDEN (EINSCHLIESSLICH, JEDOCH NICHT BESCHRÄNKT AUF DIE BESCHAFFUNG VON ERSATZWAREN ODER -DIENSTLEISTUNGEN, NUTZUNGS-, DATEN- ODER GEWINNVERLUSTE ODER UNTERBRECHUNG DES GESCHÄFTSBETRIEBS), UNABHÄNGIG DAVON, WIE SIE VERURSACHT WURDEN UND AUF WELCHER HAFTUNGSTHEORIE SIE BERUHEN, OB AUS VERTRAGLICH FESTGELEGTER HAFTUNG, VERSCHULDENSUNABHÄNGIGER HAFTUNG ODER DELIKTSHAFTUNG (EINSCHLIESSLICH FAHRLÄSSIGKEIT ODER AUF ANDEREM WEGE), DIE IN IRGENDEINER WEISE AUS DER NUTZUNG DIESER SOFTWARE RESULTIEREN, SELBST WENN AUF DIE MÖGLICHKEIT DERARTIGER SCHÄDEN HINGEWIESEN WURDE.

NetApp behält sich das Recht vor, die hierin beschriebenen Produkte jederzeit und ohne Vorankündigung zu ändern. NetApp übernimmt keine Verantwortung oder Haftung, die sich aus der Verwendung der hier beschriebenen Produkte ergibt, es sei denn, NetApp hat dem ausdrücklich in schriftlicher Form zugestimmt. Die Verwendung oder der Erwerb dieses Produkts stellt keine Lizenzierung im Rahmen eines Patentrechts, Markenrechts oder eines anderen Rechts an geistigem Eigentum von NetApp dar.

Das in diesem Dokument beschriebene Produkt kann durch ein oder mehrere US-amerikanische Patente, ausländische Patente oder anhängige Patentanmeldungen geschützt sein.

ERLÄUTERUNG ZU "RESTRICTED RIGHTS": Nutzung, Vervielfältigung oder Offenlegung durch die US-Regierung unterliegt den Einschränkungen gemäß Unterabschnitt (b)(3) der Klausel "Rights in Technical Data – Noncommercial Items" in DFARS 252.227-7013 (Februar 2014) und FAR 52.227-19 (Dezember 2007).

Die hierin enthaltenen Daten beziehen sich auf ein kommerzielles Produkt und/oder einen kommerziellen Service (wie in FAR 2.101 definiert) und sind Eigentum von NetApp, Inc. Alle technischen Daten und die Computersoftware von NetApp, die unter diesem Vertrag bereitgestellt werden, sind gewerblicher Natur und wurden ausschließlich unter Verwendung privater Mittel entwickelt. Die US-Regierung besitzt eine nicht ausschließliche, nicht übertragbare, nicht unterlizenzierbare, weltweite, limitierte unwiderrufliche Lizenz zur Nutzung der Daten nur in Verbindung mit und zur Unterstützung des Vertrags der US-Regierung, unter dem die Daten bereitgestellt wurden. Sofern in den vorliegenden Bedingungen nicht anders angegeben, dürfen die Daten ohne vorherige schriftliche Genehmigung von NetApp, Inc. nicht verwendet, offengelegt, vervielfältigt, geändert, aufgeführt oder angezeigt werden. Die Lizenzrechte der US-Regierung für das US-Verteidigungsministerium sind auf die in DFARS-Klausel 252.227-7015(b) (Februar 2014) genannten Rechte beschränkt.

#### **Markeninformationen**

NETAPP, das NETAPP Logo und die unter [http://www.netapp.com/TM](http://www.netapp.com/TM\) aufgeführten Marken sind Marken von NetApp, Inc. Andere Firmen und Produktnamen können Marken der jeweiligen Eigentümer sein.